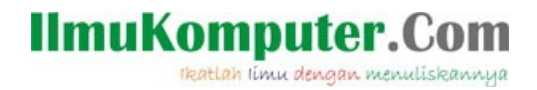

# **Memanfaatkan Google Form**

### **Ulinuha Faizulutfi**

*[ulinuha.faizulutfi@yahoo.com](mailto:ulinuha.faizulutfi@yahoo.com) [faizulutfiulinuha@gmail.com](mailto:faizulutfiulinuha@gmail.com)*

#### *Lisensi Dokumen:*

*Copyright © 2010-2013 IlmuKomputer.Com Seluruh dokumen di IlmuKomputer.Com dapat digunakan, dimodifikasi dan disebarkan secara bebas untuk tujuan bukan komersial (nonprofit), dengan syarat tidak menghapus atau merubah atribut penulis dan pernyataan copyright yang disertakan dalam setiap dokumen. Tidak diperbolehkan melakukan penulisan ulang, kecuali mendapatkan ijin terlebih dahulu dari IlmuKomputer.Com.*

Google menyediakan berbagai layanan untuk para pengguna. Googledoc membantu memudahkan penggunaan aplikasi office baik berupa doc, form, power point, exel, dll. Secara mudah, googledoc ini dapat berjalan secara cloud sehingga semua orang dapat mengakses bersama. Sebagai contoh berikut penggunaan google form secara sederhana.

rkatlah iimu dengan menuliskannya

Google form merupakan salah satu bentuk layanan dari googledoc yang diberikan oleh google. Layanan ini sifatnya cloud sehingga dapat dimanfaatkan bersama dalam satu dokumen bahkan dalam satu waktu. Pemanfaatan google form ini, langkah pertama harus mempunyai account google terlebih dahulu. Setelah mempunyai account google, maka dapat langsung mengakses layanan dari google seperti yang dicontohkan adalah google form.

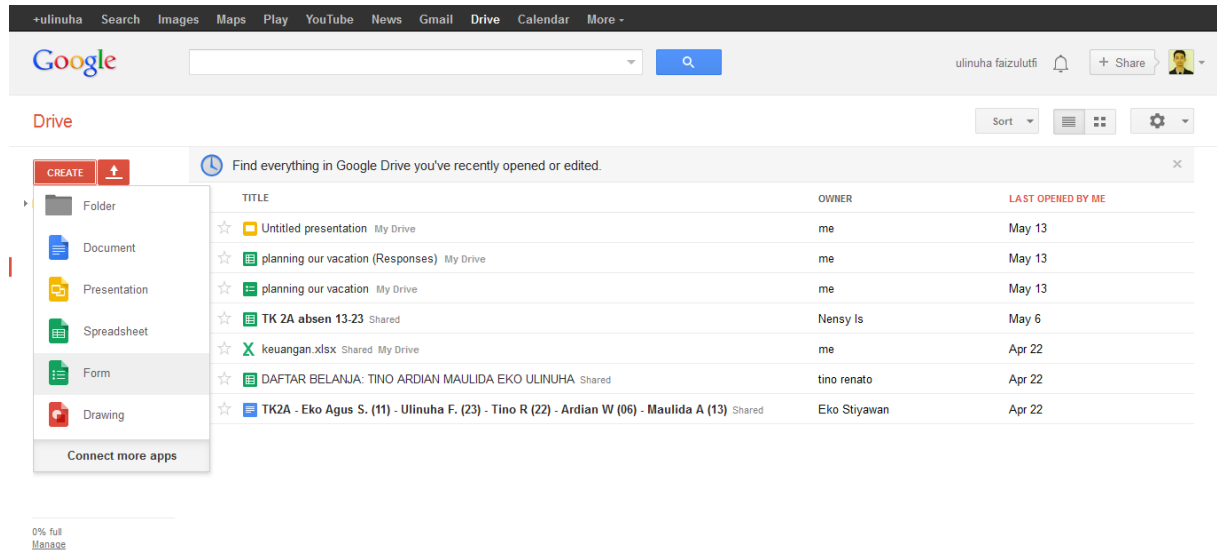

Masuk ke menu drive yang ada di baris hitam atas, kemudian klik "create" dan akan muncul beberapa pilihan. Pilihan tersebut adalah beberapa menu office yang disediakan oleh google seperti document, presentation, spreedsheet, form, dan drawing. Kemudian klik form dan akan muncul halaman form dimana terdapat banyak pilihan theme untuk memvariasi bentuk dan model sesuai kreativitas.

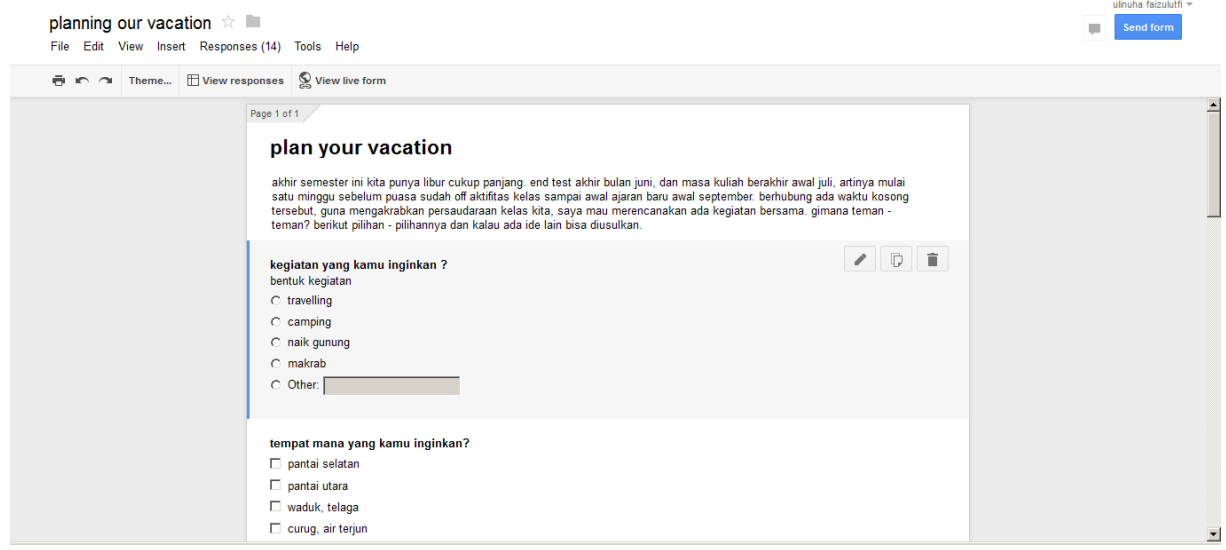

Bentuk jadinya seperti berikut.

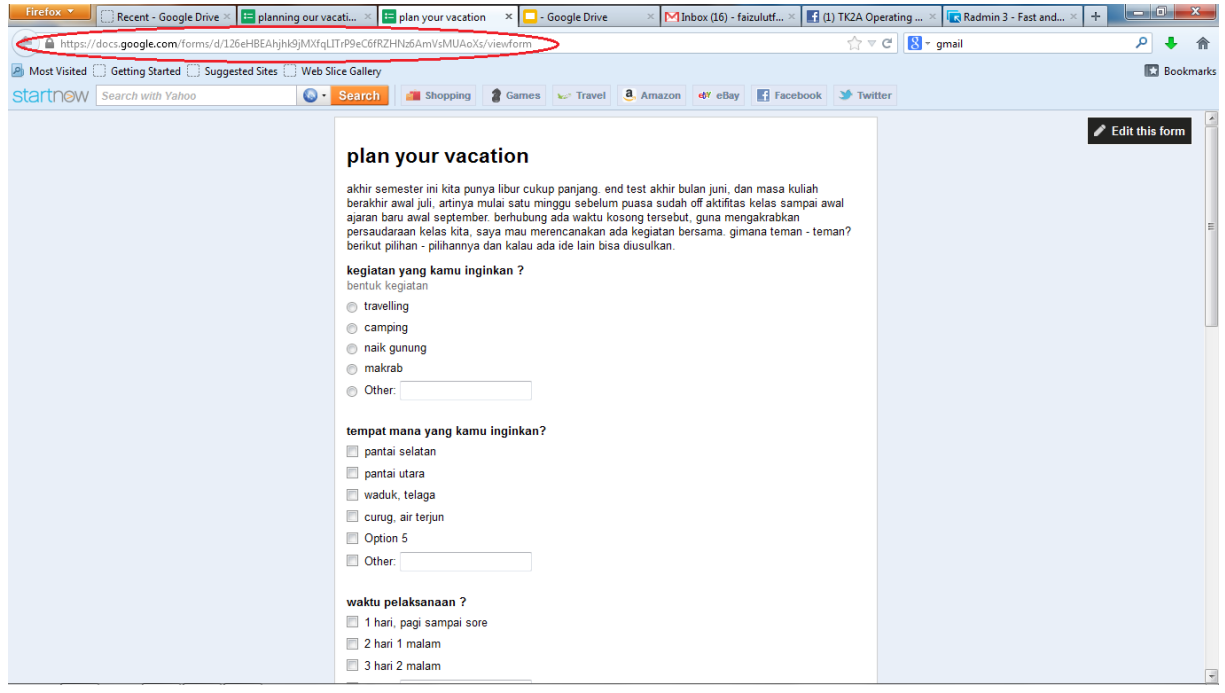

Setelah disimpan, secara otomatis form tersebut dapat diakses melalui web dengan alamat tertera di bagian link address di atas. Selain halaman form bisa diakses lewat alamat web langsung, aplikasi google ini bisa juga dinikmati melalui jejaring sosial misal facebook, twitter, dll. Berikut contohnya.

ikatlah iimu dengan menuliskannya

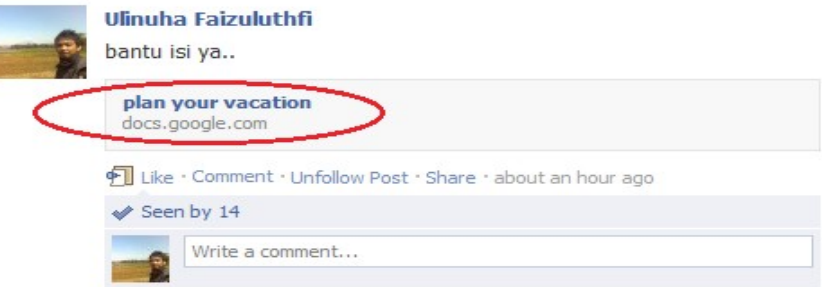

Jadi melalui layanan google form ini memudahkan orang untuk menyebarkan form semisal angket ke oranglain dalam jumlah yang sangat banyak dan tidak terbatas oleh tempat dan waktu dengan memanfaatkan aplikasi cloud melalui jaringan internet. Hasil dari pengisian form tersebut secara otomatis terakumulasi di account pembuat yang disediakan dalam berbagai bentuk pilihan penyajian seperti bentuk tabel, grafik.

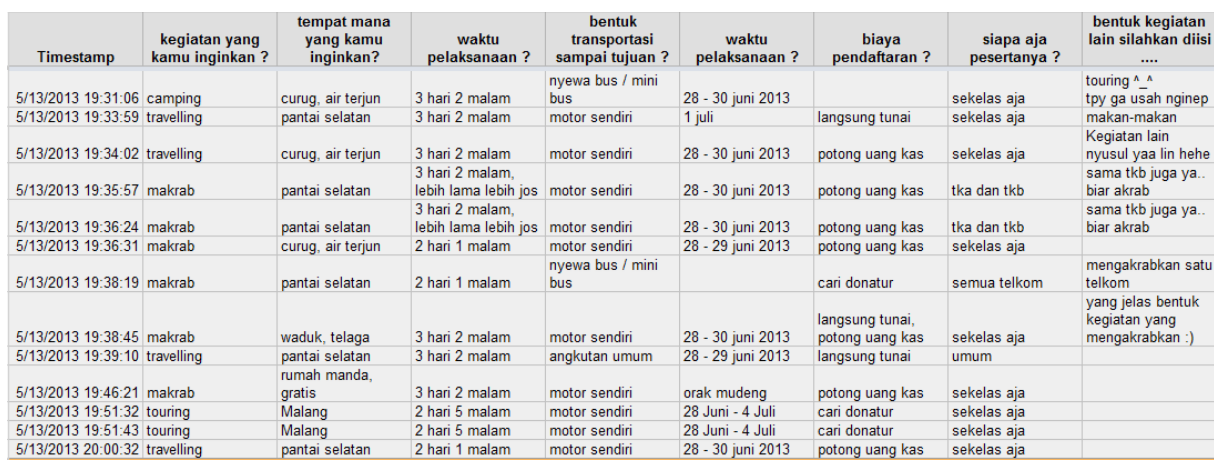

#### Penyajian berbentuk tabel

reatlah iimu dengan menuliskannya

Penyajian berbentuk grafik

### **Summary**

#### kegiatan yang kamu inginkan ?

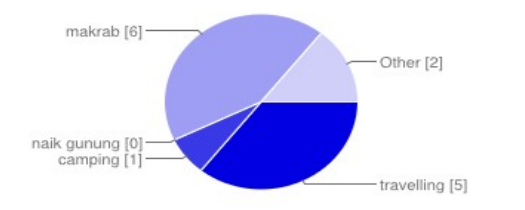

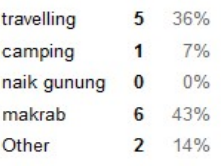

#### tempat mana yang kamu inginkan?

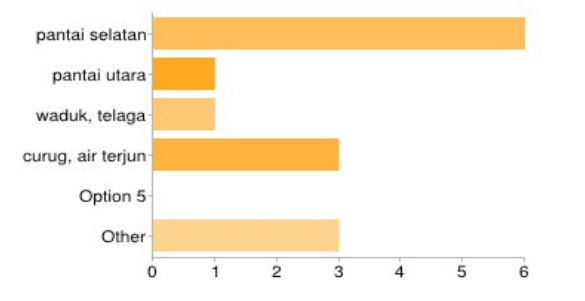

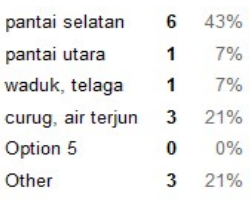

ikatlah iimu dengan menuliskannya

#### waktu pelaksanaan ?

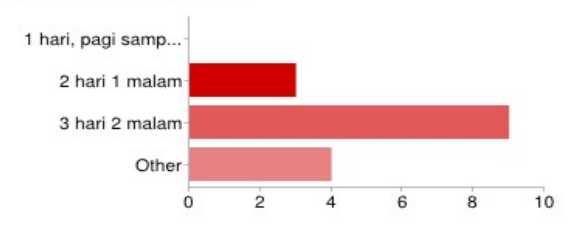

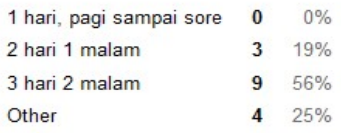

#### bentuk transportasi sampai tujuan ?

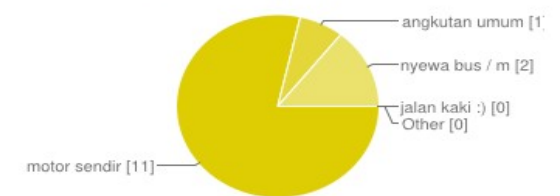

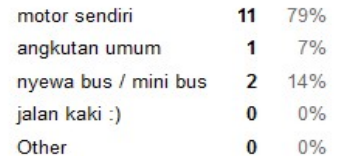

waktu pelaksanaan ?

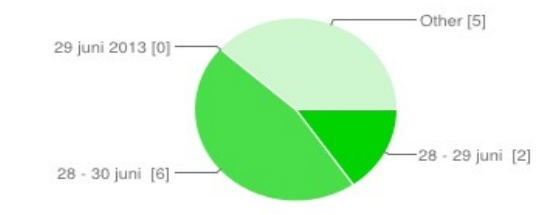

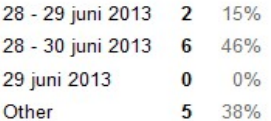

#### biaya pendaftaran ?

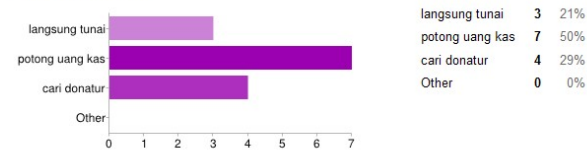

#### siapa aja pesertanya ?

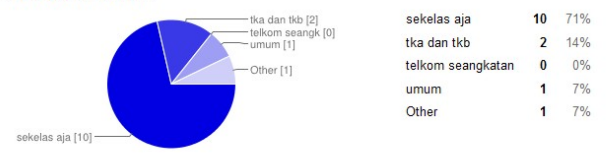

#### bentuk kegiatan lain silahkan diisi ....

Kegiatan lain nyusul yaa lin hehe touring ^\_^ tpy ga usah nginep yang jelas bentuk kegiatan yang mengakrabkan:) sama tkb juga ya.. biar akrab mengakrabkan satu telkom sama tkb juga ya.. biar akrab makan-makan

 $4 - 29%$ 

 $\overline{\mathbf{0}}$  $0%$ 

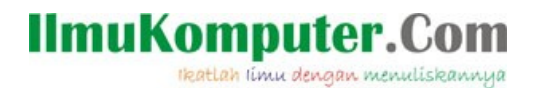

### **Biografi Penulis**

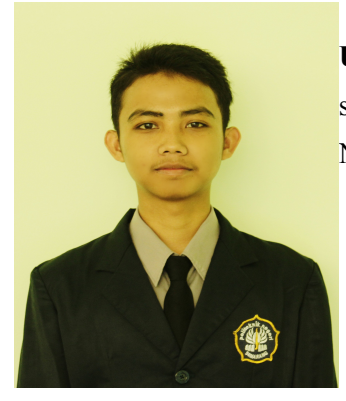

**Ulinuha Faizulutfi**. Seorang mahasiswa aktif angkatan 2011 yang sampai saat ini masih melanjutkan study D3 Teknik Telekomunikasi di Politeknik Negeri Semarang.